# **Talking Clock Help Index**

The Index lists the Help topics available for Talking Clock. Use the scroll bar to see entries not currently visible in the Help window.

To learn how to use Help, choose Using Help from the Help menu.

### **Introduction**

Talking Clock

### **Keyboard**

Talking Clock Keys

### **Commands**

System Menu Commands File Menu Commands Setup Menu Commands Help Menu Commands

### **Customizing**

Customizing Time Format Customizing Sounds

#### **Misc**

**Distribution and Payment Other Shareware Programs** 

# **Talking Clock Keys**

Use the following keys in Talking Clock:

Key(s) Function

- F1 Activates the Talking Clock Help system.
- F2 Hides the main menu bar.
- F3 Displays the main menu bar.
- F4 Keeps Talking Clock on top of all other windows.

# **Talking Clock**

Talking Clock displays the current time in 12 or 24 hour format, and optionally announces the time every 15 minutes using a Windows compatible sound card.

# **Customizing Time Format**

You can use the Time Format dialog box in the International section of the Windows Control Panel to enable or disable the leading zero, or to specify a separator character.

### **Customizing Sounds**

When sounds are enabled (by checking the Sound Enabled item in the Setup menu), Talking Clock audibly announces the time using the .WAV files stored in the program's directory (provided a sound card is installed).

The sounds can be customized by re-recording them using the Windows Sound Recorder. Make sure that the .WAV files are stored in the directory containing the Talking Clock program and that their names are not changed.

The time is announced as follows:

- 1. The BEFORE.WAV file is played. By default, this file does not contain any sounds.
- 2. The .WAV file for the hour number is played (e.g. 10 HRS.WAV if the time is 10:45)
- 3. The .WAV file for the minute number is played (e.g. 45\_MINS.WAV if the time is 10:45).
- 4. If the minute number is zero, OCLOCK.WAV is played if the time is displayed in 12 hour format, otherwise HUNDRED.WAV is played.
- 5. The AFTER.WAV file is played. By default, this file does not contain any sounds.

# **File Menu Commands (Alt,F)**

# **File Exit (Alt,F,x)**

Quits the Talking Clock program.

# **System Menu Commands (Ctrl+Space)**

## **Hide Menu Bar (F2)**

Hides the main menu bar.

# **Show Menu Bar (F3)**

Displays the main menu bar.

# **Always on Top (F4)**

Keeps Talking Clock on top of all other windows.

## **Setup Menu Commands (Alt,S)**

### **12 hr format (Alt,S,1)**

Displays time in 12 hour format.

## **24 hr format (Alt,S,2)**

Displays time in 24 hour format.

## **Sound Enabled (Alt,S,s)**

When the Sound Enabled menu item is checked, the time will be announced by the sound card every 15 minutes.

## **Set Font (Alt,S,F)**

Allows the selection of a different display font.

## **Help Menu Commands (Alt,H)**

### **Help Index (F1 or Alt,H,I)**

Displays the Talking Clock Help index. Press Tab to move to the topic you want, and then press Enter. With the mouse, click the name of the topic you want.

### **Help Using Help (Alt,H,U)**

Gives information about getting on-line help with Talking Clock.

## **Help Keyboard (Alt,H,K)**

Gives information about using keyboard keys in Talking Clock.

### **Help About Talking Clock (Alt,H,A)**

Displays a dialog box that tells you which version of Talking Clock you are using.

# **Distribution and Payment**

Talking Clock may be freely copied without cost, provided it is not changed in any way. If you find the program useful, please send \$5.00 to:

Pocket-Sized Software 8547 E. Arapahoe Road Suite J-147 Greenwood Village, CO 80112 USA

# **Other Shareware Programs from Pocket-Sized Software**

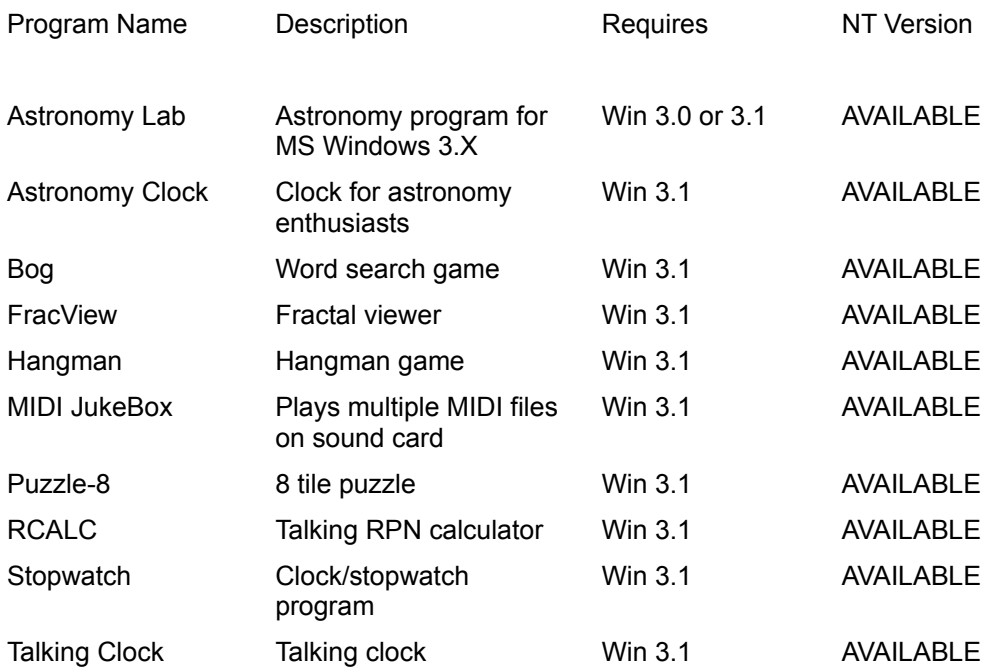